### **WHY HIVE** Making an informed decision **for education**

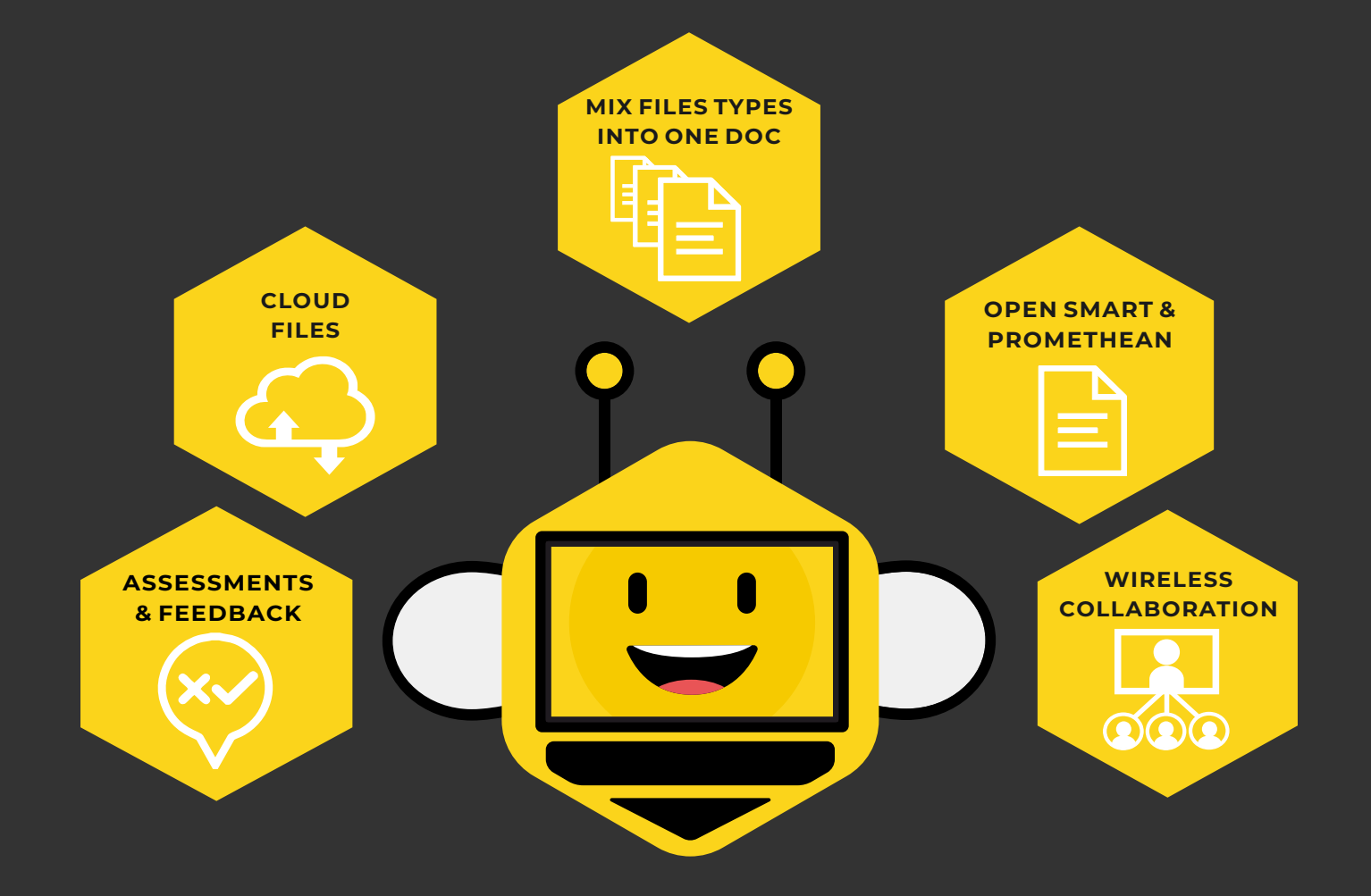

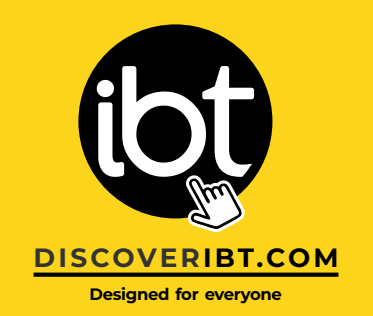

## ONE software for a multitude of tasks...

Hive is a digital interactive whiteboarding environment for use with any interactive display that offers genuinely unique features.

Recognising the needs of the education market for easy-to-use and easy-toadopt software that doesn't limit educators from using their existing resources Hive gives educators ONE software for a multitude of tasks. Open SMART Notebook and Promethean contents in addition to web, video, images, MS Office and Open Office documents. Hive is the only app that allows you to mix all these resources into a single document, so there is no need to switch software apps or documents making it simpler for educators to plan for different types of learners.

Hive includes tools and resources to help educators capture their student's attention.

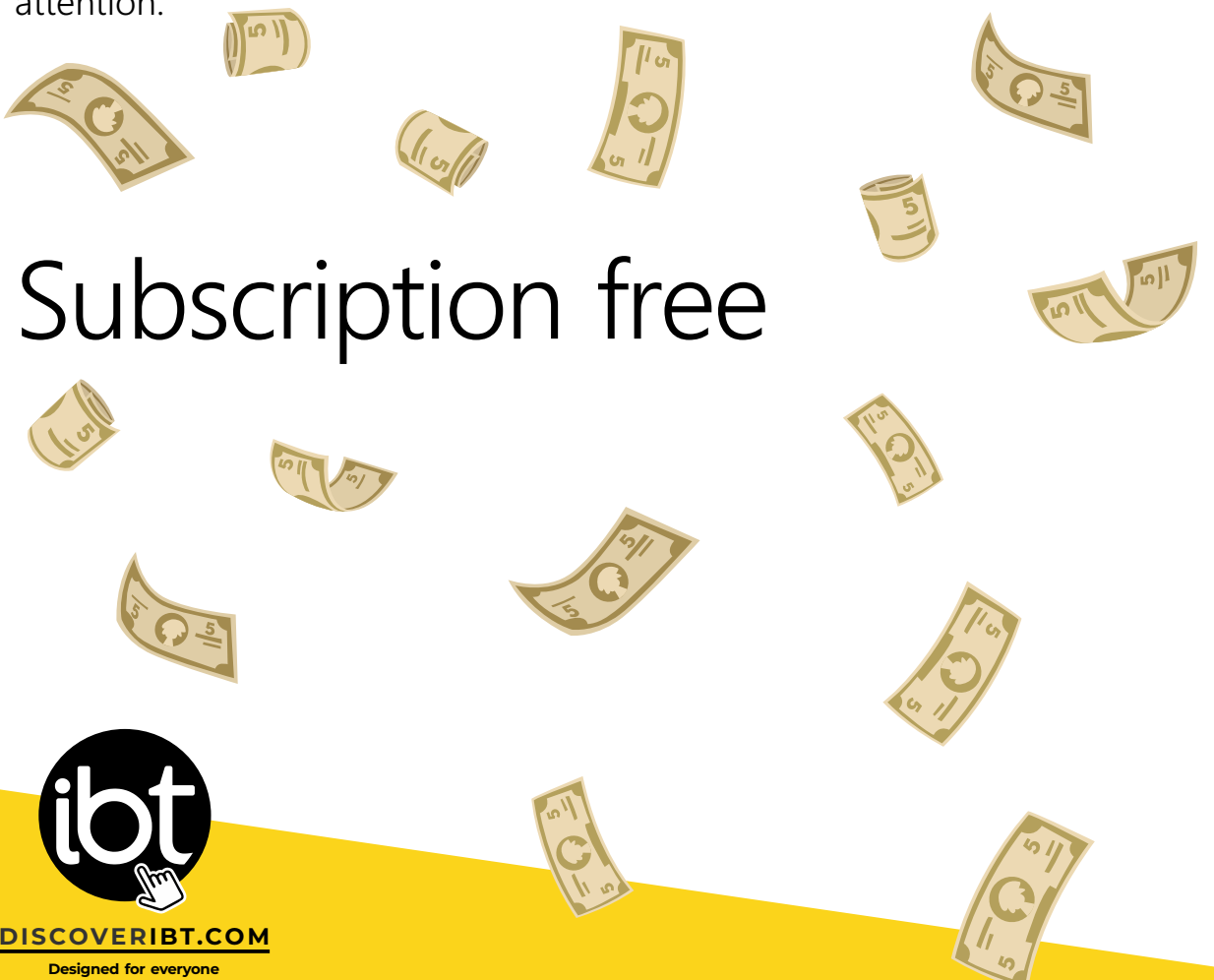

## A lesson in the life of Mr Bee...

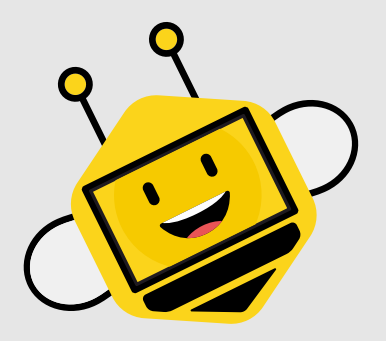

Imagine you are Mr Bee, a teacher at GrandOak School, you want to use the interactive display in the classroom to draw a mindmap of effective studying techniques. You start the Hive software - the first thing that stands out are the five tabs on the side of the page.

You tap the resource bank tab and drag and drop clipart of a brain onto the page. You then write the first two topics yourself, 'flashcards' and 'mnemonic rules' – now you want the class to be able to add additional topics and subtopics.

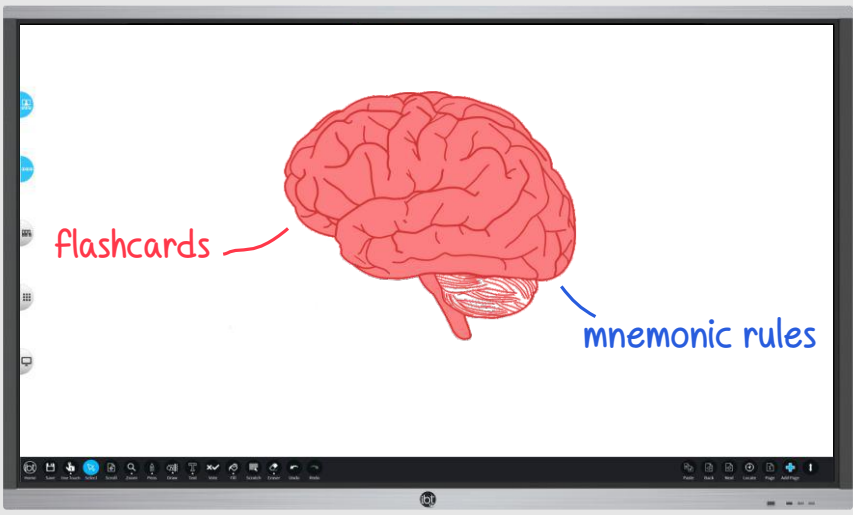

You simply tap the Hive: Nexus tab to start a collaboration session and students use their own tablets and laptops to join – now they can add content to the mindmap for everyone to see. It's easy to choose who you want to add content - keeping the class under control whilst fostering a collaborative environment.

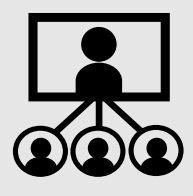

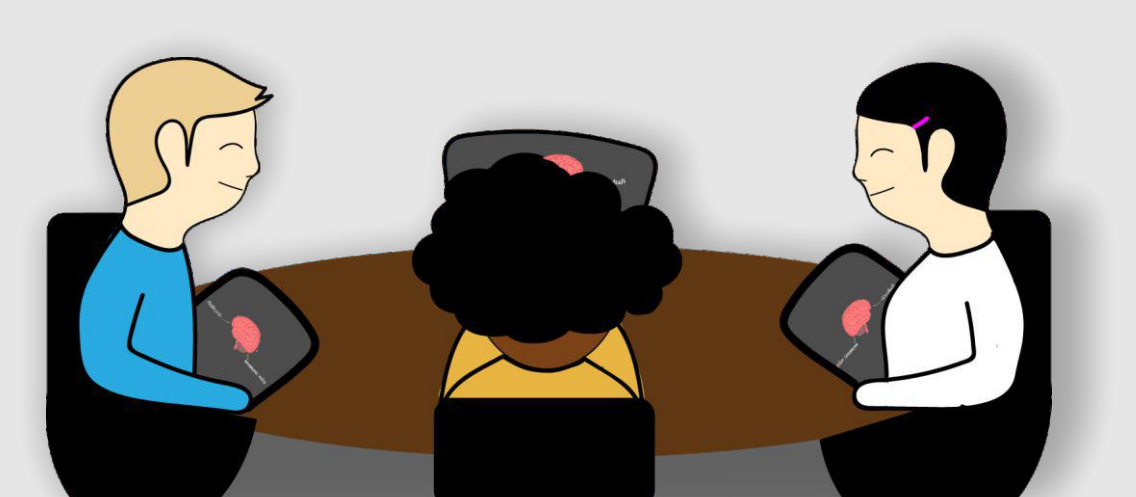

You now want to show the class the PowerPoint presentation you've prepared on exam techniques, so you tap the Dropbox Drive icon and simply drag the .ppt file that's saved there onto the Hive page - it opens up on a new page in the same document. You go through each slide.

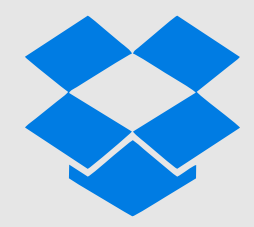

You know what death by PowerPoint feels like so to avoid this, you use the Hive pen tools to  $\epsilon$  emphasise) certain content, adding in student comments made during the lesson and use the Hive Magnifier mini app to magnify key sections of the document to help focus student's attention on these important points – making the presentation more interactive.

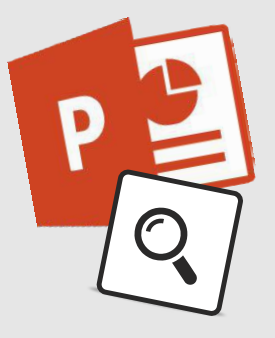

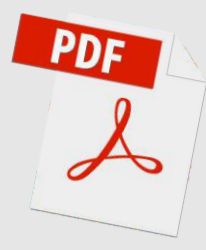

Some students ask to see a previous exam paper, these are saved on your USB storage device, so you plug this in and drag the .pdf file onto the Hive page, and again use the tools to add notes. As this document is text heavy and some of it refers to texts not studied, you use the Hive Spotlight mini app to show relevant sections of the document to avoid confusion.

You want to take some time to check how students are feeling about the upcoming examinations so now you tap the Hive: Response tab and start a pre-saved 10 minute poll which asks questions about how confident they were feeling before and after the lesson and what aspects they found helpful.

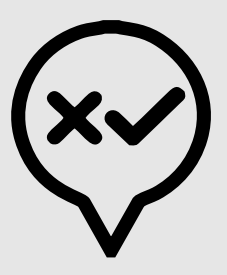

Once the 10 minutes are up the Response session closes; now you can see from the automatically tallied results in the host panel that most of the students feel more confident after the lesson. This is great, you'll look at the comments later

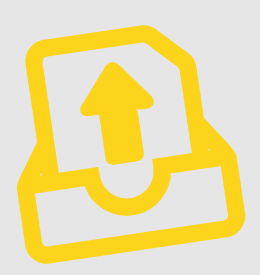

so you can make some changes to format for the next group, however you do notice that many of the students have asked for notes of the lesson, so you save the Hive document as a PDF and send to everyone in the class using the Hive Send File function.

You've planned 5 minutes of fun for the end of lesson, you want the class to play your '5 things you should never do in an exam' game. You had created this game a few years ago on a SMART board system. The school doesn't subscribe to SMART Exchange anymore as they are trying to save money but you're not worried, Hive includes support for SMART. You simply drag the file onto a Hive page and the content opens up with all the layering and animation intact - your students play until the end of class.

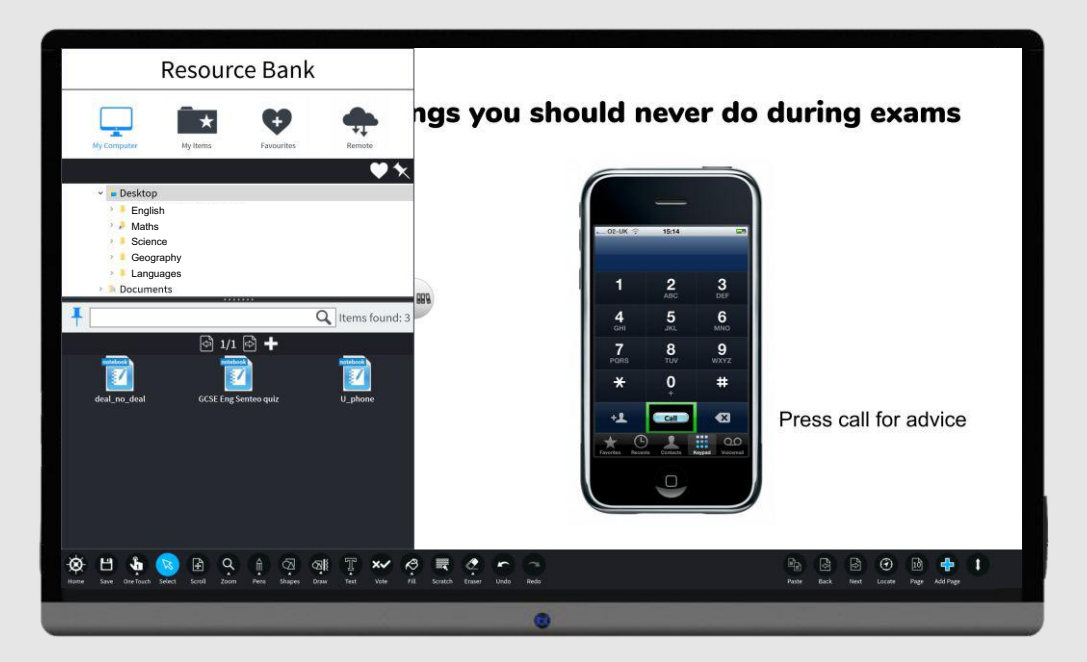

Before using Hive, you would have had to access 7 different applications to deliver this lesson, now you use just ONE – Hive. By using Hive, you have been able to teach the lesson seamlessly, no need to go in and out of different applications and web browsers, and once saved this mix of files is ready for you to use again and again as a single document saving you time.

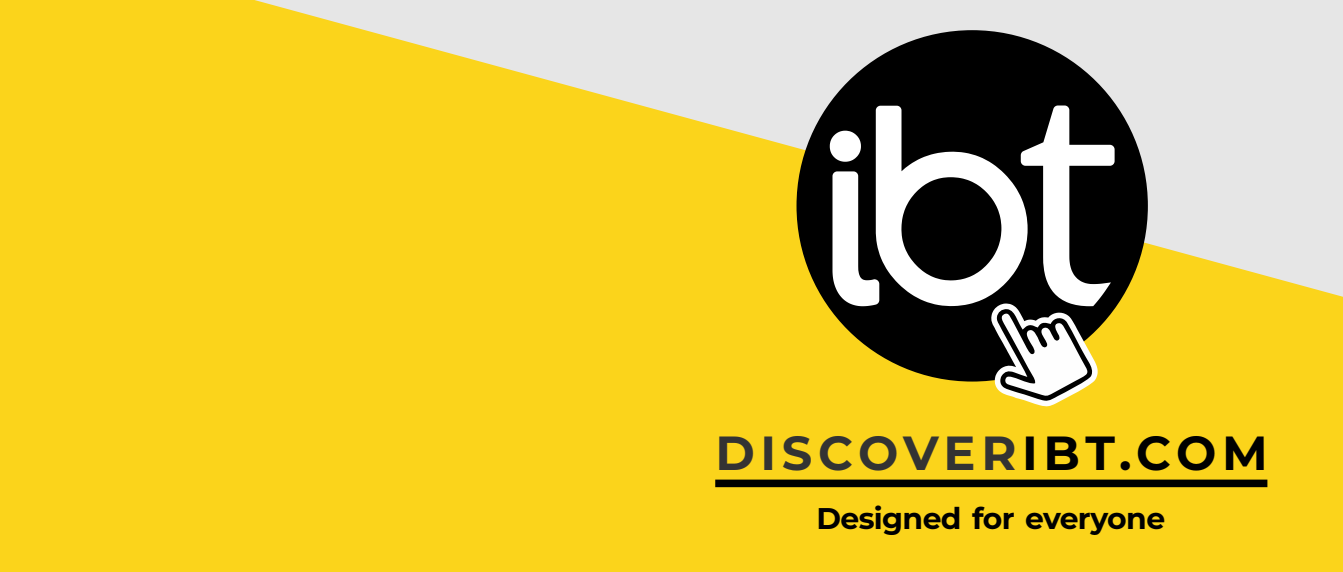

## Innovation doesn't happen in a vacuum...

We've built a valued, vibrant network of end users who have helped us to identify the strengths, weaknesses and opportunities of our software and are proud to showcase Hive as a result of this partnership of ideas.

Many of the mini-apps that are embedded in Hive have been developed as a result of feedback from our end users, for example, students working in a Hive: Nexus Collaboration session now have access to a pull down area that is not shared with the room if they are in presentation mode, allowing them to make private notes that they can save for reference. Our developers are very responsive to feedback and we're extremely proud of our ability to consider end user feedback proactively during ongoing development and update releases.

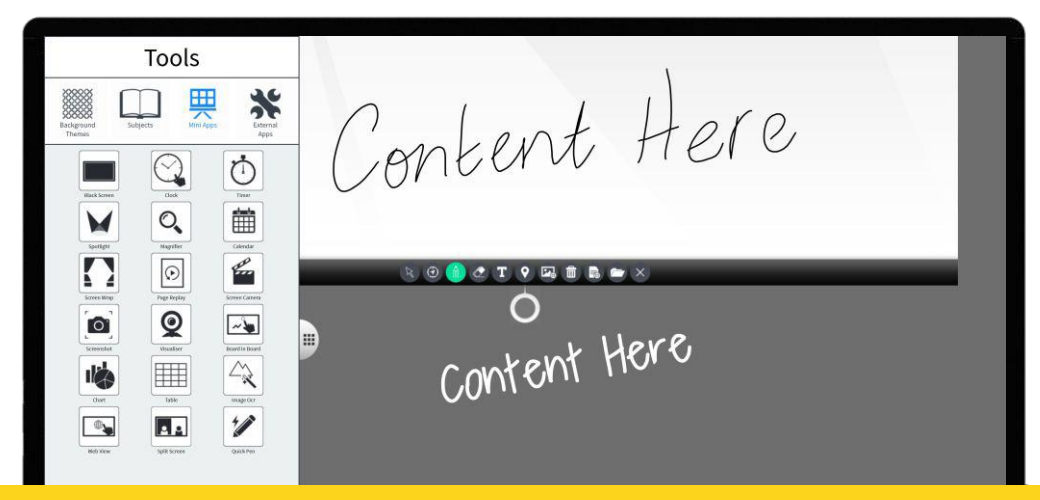

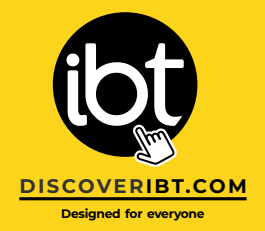

# The value of old alongside

the new... $\approx$ 

We understand that educators often have resources in legacy files that they have found invaluable during their career, so not just SMART, Promethean support is also included so schools no longer need to pay annual subscription fees to continue accessing these file types freeing IT departments from complicated and expensive licensing agreements. Support for popular file formats (Excel, Word, PowerPoint, PDF, Images) is also included.

Hive also allows educators to use search terms to find resources published by fellow educators on SMART Exchange and Classflow. Typing 'planets' for example results in media rich content - images, videos, games and audio files created by fellow educators which can be drag and dropped onto the Hive page for you to edit to fit in with your lesson or use as they are.

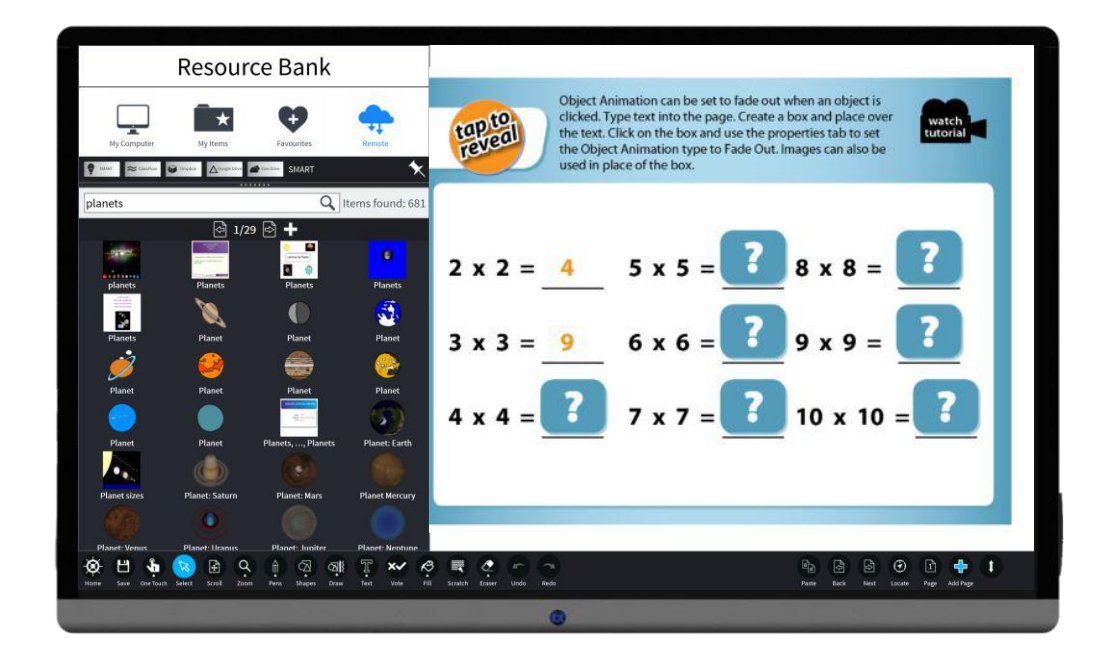

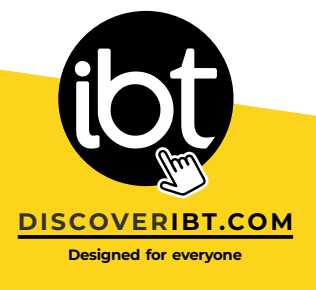

### The power to choose...

You aren't limited to working within a Hive page, simply tap the Desktop tab to work in desktop mode and still have access to many of Hive's sketching, annotation tools and mini apps. You can write over any software application, content or web browser. Use Hive's screen capture mini app to save any annotations or sketching to share with your students or add to your resource bank.

## When a classfull of goldfish gives you an extra second....

According to scientists, the mobile revolution has left humans with a shorter attention span than a goldfish. The average human attention span is around 8 seconds whilst it's 9 for goldfish, however our ability to multi-task has improved.

Whilst understanding that educators still need to be able to deliver functional lessons, Hive plays to our strengths and allows educators to emphasise important information using useful interactive  $\bigcirc$ mini apps.

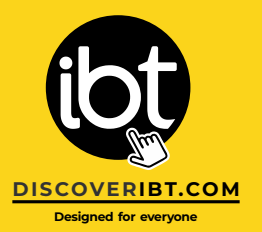

## What you get...

Along with text and shape recognition Hive includes all the usual pens, editing functions and shapes. When you first start Hive you'll notice the userinterface is simple in design with 5 pull out tabs on the side, these give you easy access to:

#### Resource Bank

- Drag and drop files saved locally or from your Google Drive, Dropbox or One Drive.
- Search for media rich content on SMART Exchange or Classflow.
- Drag and drop useful clipart from the clipart bank.
- Access subject tools like Protractors and compasses.
- Choose from a selection of page backgrounds.

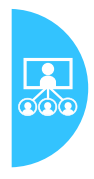

888

#### Nexus Collaborate

- Allow students to connect to a Nexus session using their own devices. Share your desktop content with connected devices.
- Choose students to collaborate with, allowing them to add to your content or showcase their own work.

#### Nexus Response

- Start a poll or assessment that students can complete using their own tablet or laptop devices.
- Review the results immediately (automatically tallied) or in the case of essay questions mark later.
- Send students files (with appended notes) and receive files from students.

#### Mini Apps

- $\cdot$  Choose an interactive app to enhance your lesson delivery some teacher favourites include the visualiser, split screen, mandala, magnifier, spotlight and page replay.
- Record the lesson using the screen camera app to circulate to students as a revision resource.

#### Desktop Mode

Work outside of the Hive page and still have access to tools collaborate all with Hive and mini apps, annotate on absolutely any content and save your annotations as an image for problem-free sharing.

Hive comes with 5 perpetual Hive: Nexus Collaborate licenses to allow 5 students to join a Nexus Collaborate session. Additional subscription-free licenses are available.

Create your Hive of activity; present, plan, teach, inform, showcase, assess, poll and

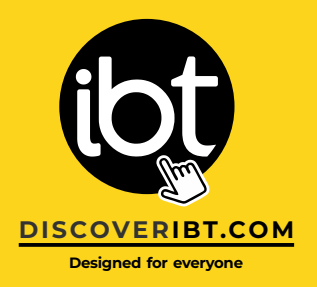

### Want a demonstration or more information? Contact us at info@discoveribt.com

You can learn more about Hive by visiting our website: http://discoveribt.com/software/hive-interactive/ http://discoveribt.com/software/hive-nexus-collaboration/